Last update: **2021/06/14 12:50**

## **CPUPOWER Settings**

In order to get the best performance from your processor for audio work, you need to set the CPU governor to 'performance'

## **To Set Temporarily**

To temporarily change this setting which resets upon reboot, run this command in your console:

```
sudo /usr/bin/cpupower frequency-set -g performance
```
This will set your CPU to it's maximum rated speed. This will draw more power, and if you are using a laptop, it will drain the battery quicker.

## **To Set Permanently**

In OpenSuSE, the quickest way to set the CPU Governor is through YaST.Follow these steps:

- 1. Open System Settings.
- 2. Under 'System Administration' click on 'YaST'.
- 3. Type in the administrator password to open YaST.
- 4. Under 'System' click on 'Boot Loader.'
- 5. Click on 'Kernel Parameters.'
- 6. In the text box that is labelled 'Optional Kernel Command Line Parameter' copy and paste the following text AFTER any existing text that may be there. DON'T replace any text that is already in the text box. cpufreq.default governor=performance
- 7. Click 'OK'
- 8. Close YaST.
- 9. Reboot your computer to ensure that the CPU governor is working as expected (use the RealtimeConfigQuickScan application to check).

From: <https://www.geekoswiki.tuxfamily.org/> - **geekoswiki**

Permanent link: **<https://www.geekoswiki.tuxfamily.org/doku.php?id=en:wiki:cpupower>**

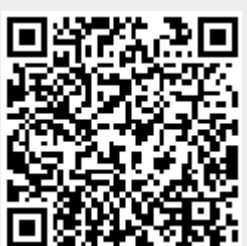